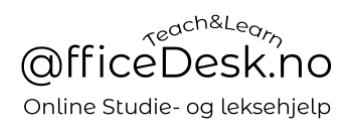

## Brukerveiledning – Sjekke for kommende undervisningstimer

Du kan sjekke for kommende undervisningstimer flere steder:

1. Kommende viser i kontrollpanel:

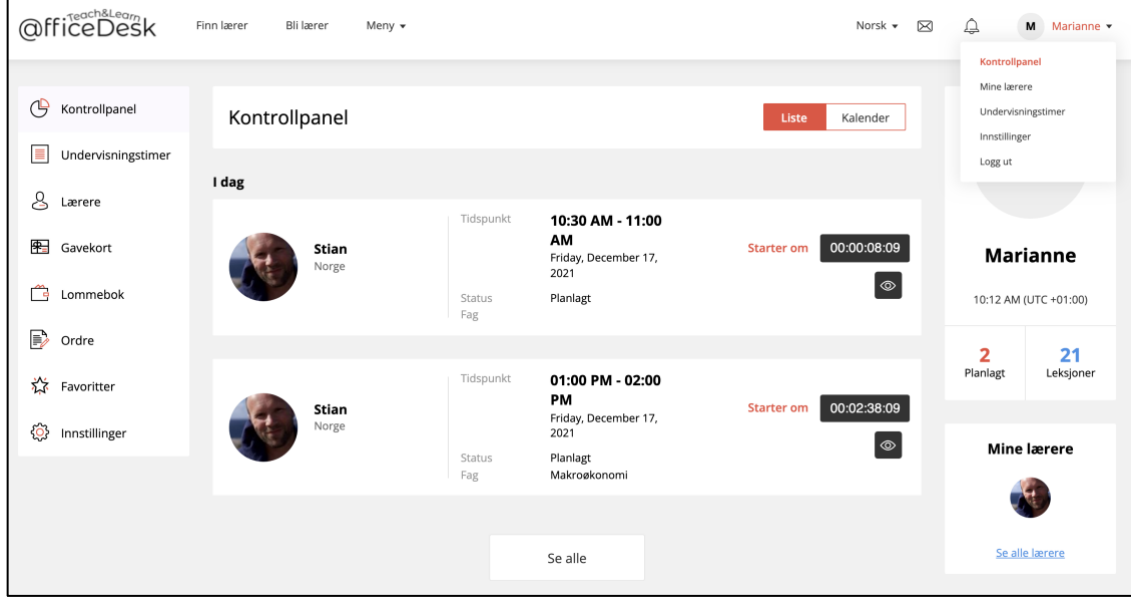

## 2. Ved å gå til «Meny» og velge «Undervisningstimer»:

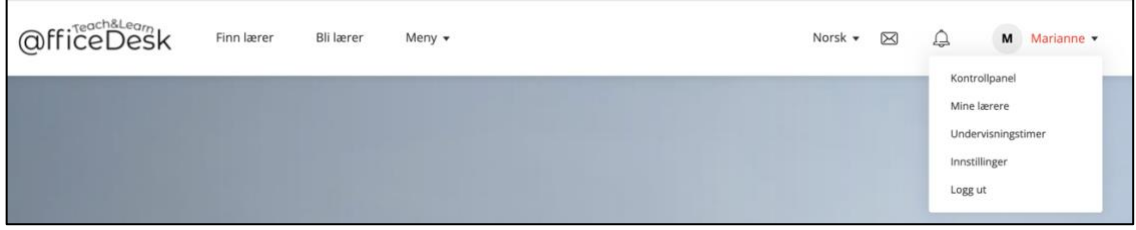

Deretter velge: «Alle, Kommende, Planlagt/Flyttet, Fullført, kansellert, problem rapportert.

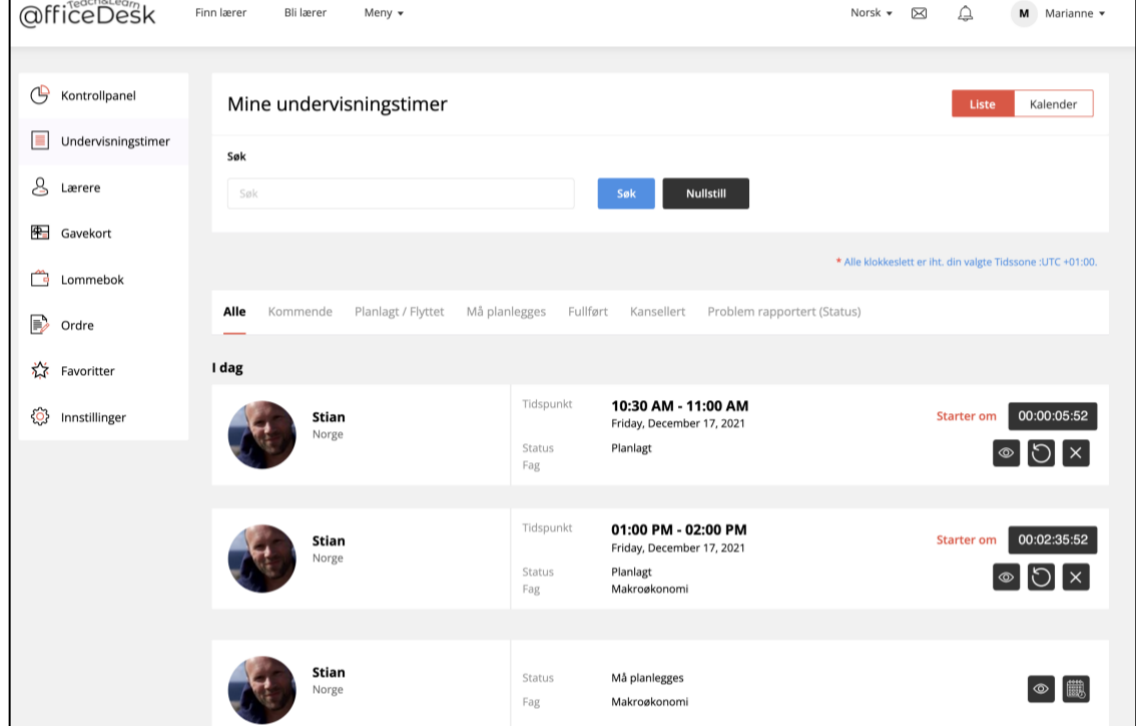